# **SONY**<sup>®</sup>

# *Compact Disc Player*

**Operating Instructions** 

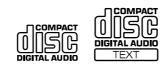

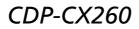

© 1998 by Sony Corporation

#### WARNING

To prevent fire or shock hazard, do not expose the unit to rain or moisture.

To avoid electrical shock, do not open the cabinet. Refer servicing to qualified personnel only.

For the customers in the United States

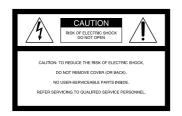

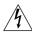

This symbol is intended to alert the user to the presence of uninsulated "dangerous voltage" within the product's enclosure that may be of sufficient magnitude to constitute a risk of electric shock to persons.

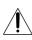

This symbol is intended to alert the user to the presence of important operating and maintenance (servicing) instructions in the literature accompanying the appliance.

#### INFORMATION

This equipment has been tested and found to comply with the limits for a Class B digital device, pursuant to Part 15 of the FCC Rules. These limits are designed to provide reasonable protection against harmful interference in a residential installation. This equipment generates, uses, and can radiate radio frequency energy and, if not installed and used in accordance with the instructions, may cause harmful interference to radio communications. However, there is no guarantee that interference will not occur in a particular installation. If this equipment does cause harmful interference to radio or television reception, which can be determined by turning the equipment off and on, the user is encouraged to try to correct the interference by one or more of the following measures:

- Reorient or relocate the receiving antenna.
- Increase the separation between the equipment and receiver.
- Connect the equipment into an outlet on a circuit different from that to which the receiver is connected.
- Consult the dealer or an experienced radio/TV technician for help.

#### CAUTION

You are cautioned that any changes or modification not expressly approved in this manual could void your authority to operate this equipment.

#### **Owner's Record**

The model and serial numbers are located at the rear of the unit. Record the serial number in the space provided below. Refer to them whenever you call upon your Sony dealer regarding this product.

Model No. CDP-CX260 Serial No.

## (Except for the customers in the United States)

The following caution label is located inside the unit.

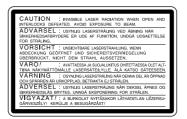

This appliance is classified as a CLASS 1 LASER product. The CLASS 1 LASER PRODUCT MARKING is located on the rear

exterior.

CLASS 1 LASER PRODUCT LUOKAN 1 LASERLAITE KLASS 1 LASERAPPARAT This equipment is intended for home entertainment purposes only. The warranty shall be invalidated if used in commercial environments, such as by disc jockeys, etc., even within the Warranty Period.

### Welcome!

Thank you for purchasing the Sony Compact Disc Player. Before operating the unit, please read this manual thoroughly and retain it for future reference.

### **About This Manual**

The instructions in this manual are for models CDP-CX260.

#### Conventions

- Instructions in this manual describe the controls on the player. You can also use the controls on the remote if they have the same or similar names as those on the player.
- The following icons are used in this manual:

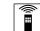

Indicates that you can do the task using the remote.

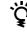

Indicates hints and tips for making the task easier.

# **TABLE OF CONTENTS**

### **Getting Started**

| Unpacking                    | . 4 |
|------------------------------|-----|
| Hooking Up the System        | 5   |
| Setting Up the Remote        |     |
| Connecting Another CD Player |     |
| Inserting CDs                |     |
| 8                            |     |

| aying a CD 12 |
|---------------|
|---------------|

### **Playing CDs**

| Using the Display14                                   | 4 |
|-------------------------------------------------------|---|
| Locating a Specific Disc1                             | 6 |
| Specifying the Next Disc to Play1                     | 8 |
| Locating a Specific Track or a Point in a Track1      | 8 |
| Playing Repeatedly 2                                  | 0 |
| Playing in Random Order (Shuffle Play)2               | 0 |
| Creating Your Own Program (Program Play) 2            | 1 |
| Playing Using a Timer                                 | 5 |
| Controlling Another CD Player (Advanced Mega Control) | 6 |
| Fading In or Out                                      | 7 |
| Playing Alternately (No-Delay Play/X-Fade Play)       | 8 |

### Storing Information About CDs (Custom Files)

| What You Can Do With the Custom Files            | . 29 |
|--------------------------------------------------|------|
| Labeling Discs (Disc Memo)                       | . 29 |
| Storing Custom File Information Using a Keyboard | . 32 |
| Storing Specific Tracks (Delete Bank)            | 32   |
| Grouping Discs (Group File)                      | . 33 |
| Storing Your Favorite Tracks (Hit List)          | . 35 |
|                                                  |      |

#### **Additional Information**

| Precautions     | 38 |
|-----------------|----|
| Notes on CDs    | 38 |
| Troubleshooting | 39 |
| Specifications  | 39 |
| •               |    |

| Index | Back | cover |
|-------|------|-------|
|-------|------|-------|

### Unpacking

Check that you received the following items:

- Audio cord (1)
- CD booklet holders (2) and label (1)
- DC-cable (1)
- Monaural (2P) mini-plug cord (connecting cord for the transmitter/receiver) (1)
- Remote commander (remote) (1)
- Sony LR6 batteries (3)
- Transmitter/receiver (1)

#### 🏹 How to use the CD booklet holder

The CD booklet holder helps you locate discs easily. After you have inserted discs into the player, you can put the CD booklet (which comes with a CD) into the supplied holder. Put two CD booklets facing back to back into a pocket. Stick the number label on each pocket, matching the number of the disc slot where you have inserted the disc. You can put up to 200 CD booklets into the holders.

#### Inserting batteries into the remote

You can control the player using the supplied remote. Insert three size AA (LR6) batteries (supplied) by matching the + and – ends on the batteries to the diagram inside the battery compartment. Insert the negative (–) end first, then push in and down until the positive (+) end clicks into position. When using the remote, point it at the remote sensor **G** on the player.

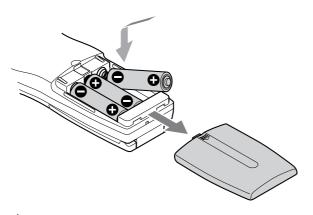

#### ີ່ When to replace batteries

If  $\square$  flashes in the remote's display, replace all the batteries with new alkaline batteries. Use of battery types other than alkaline batteries, such as manganese batteries, may not last longer than the alkaline batteries. The loaded memory in the remote will be retained for a few minutes while you replace the batteries.

#### Notes

- Do not leave the remote near an extremely hot or humid place.
- Do not drop any foreign object into the remote casing, particularly when replacing the batteries.
- Do not expose the remote sensor to direct sunlight or leave too near lighting apparatuses. Doing so may cause a malfunction.
- If you do not use the remote for an extended period of time, remove the batteries to avoid possible damage from battery leakage and corrosion.

# **Hooking Up the System**

#### **Overview**

This section describes how to hook up the CD player to an amplifier. Be sure to turn off the power of each component before making the connections.

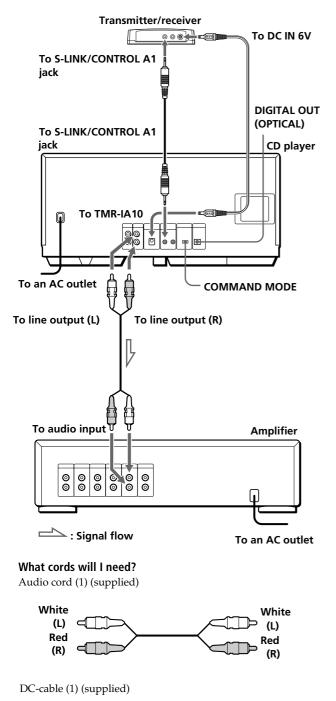

#### Hookups

When connecting the audio cord, be sure to match the color-coded cords to the appropriate jacks on the components: Red (right) to Red and White (left) to White. Be sure to make connections firmly to avoid hum and noise.

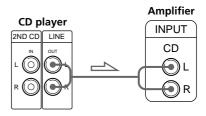

#### • To connect the transmitter/receiver

Connect the transmitter/receiver via the TO TMR-IA10 jack using a DC-cable (supplied) and via the S-LINK CONTROL A1 jack using a monaural (2P) mini-plug cord (supplied).

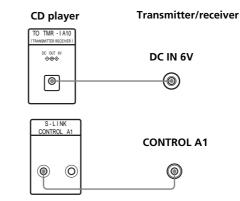

• If you have a digital component such as a digital amplifier, D/A converter, DAT or MD Connect the component via the DIGITAL OUT (OPTICAL)

connect the component via the DIGITAL OUT (OFTICAL) connector using an optical cable (not supplied). Take off the cap and plug in the optical cable.

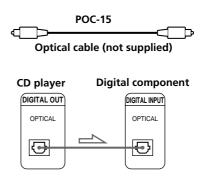

#### Note

When you connect via the DIGITAL OUT (OPTICAL) connector, noise may occur when you play CD software other than music, such as a CD-ROM.

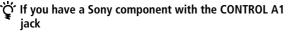

Connect the component via the CONTROL A1 jack. You can simplify the operation of audio systems composed of separate Sony components. For details, refer to the supplementary "S-Link<sup>™</sup>/CONTROL-A1 Control System" instructions.

# Setting the voltage selector (voltage selector equipped models only)

Check that the voltage selector on the rear panel of the player is set to the local power line voltage. If not, set the selector to the correct position using a screwdriver before connecting the AC power cord to a wall outlet.

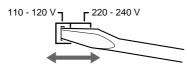

#### Connecting the AC power cord

Connect the AC power cord to a wall outlet.

# Note on placement of the player and the transmitter/receiver

Be sure to place the player in a flat, horizontal place. If the player is left in a slanted position, it may cause a malfunction or damage the player.

Be sure to place the transmitter/receiver on the top left corner, facing forward, otherwise the player may not operate correctly with the remote.

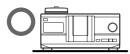

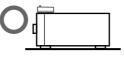

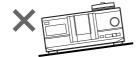

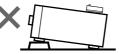

### **Setting Up the Remote**

This section describes how to prepare the supplied remote for operation.

Press OPERATE on the transmitter/receiver to turn it on and press  $|/\bigcirc$  on the player to turn the player on. If the following message appears in the remote's display while setting up the remote, point the remote at the player and the transmitter/receiver as illustrated below.

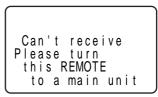

Note that the display disappears automatically if you don't proceed for more than a few moments.

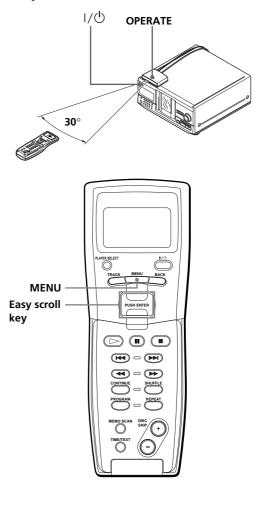

# How to move the cursor in the remote's display

To move the cursor down, push the Easy scroll key downward as illustrated below.

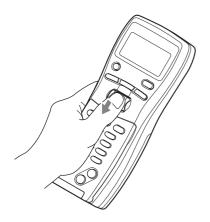

To move the cursor up, push the Easy scroll key upward as illustrated below.

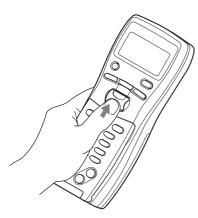

#### Storing disc data in the remote

**1** Press MENU.

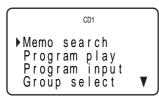

Note the  $\mathbf{\nabla}$  mark indicates that the menu continues.

Press the Easy scroll key downward to see the next items.

2 Move the cursor (►) to "Set up" by using the Easy scroll key, then press the Easy scroll key.

**3** Move the cursor to "Player check," then press the Easy scroll key.

The display shows the disc data in the player after "Now player checking..." appears.

When you connect another CD player, the disc data in the second CD player also appears.

|                    | CD1                                                  |  |
|--------------------|------------------------------------------------------|--|
| Mast<br>2 n d<br>= | ter player<br>CD1/200discs<br>player<br>CD3/ 51discs |  |

#### Loading the Disc Memo

**1** Press MENU.

| CD1                                                           |   |
|---------------------------------------------------------------|---|
| ▶Memo search<br>Program play<br>Program input<br>Group select | ▼ |

2 Move the cursor (►) to "Set up" by using the Easy scroll key, then press the Easy scroll key.

| CD1                                                              |  |
|------------------------------------------------------------------|--|
| ▶Player check<br>Memo loading<br>Contrast adjust<br>Memory clear |  |

(Continued)

**3** Move the cursor to "Memo loading," then press the Easy scroll key.

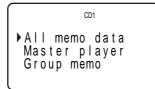

When you connect another CD player, "2nd player" also appears.

- 4 When you want to load all Disc Memos (the master player's, second CD player's\*, and both player's Group Memo data), move the cursor to "All memo data," then press the Easy scroll key. The remote starts reading all memo data. The loading time may take a few moments. Point the remote at the player while loading the data.
  - \* The second CD player's Disc Memo data must be loaded to the master player before you load the data to the remote.

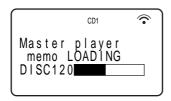

When you want to load each Disc Memo data independently, move the cursor to the data you want to load, then press the Easy scroll key.

5 When the remote finishes reading the data, "Memo loading complete" appears in the remote's display.

# Adjusting the display contrast of the remote

**1** Press MENU.

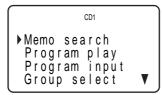

2 Move the cursor (►) to "Set up" by using the Easy scroll key, then press the Easy scroll key.

```
con
▶Player check
Memo loading
Contrast adjust
Memory clear
```

**3** Move the cursor to "Contrast adjust," then press the Easy scroll key.

|          | CD1 |        |
|----------|-----|--------|
| CONTRAST |     |        |
| contrast |     | ADJUST |
|          |     | adjust |

- **4** Adjust the contrast by pressing the Easy scroll key up or down and holding until the desired level of contrast is attained.
- **5** Press the Easy scroll key.

#### Turning off the LCD back light

You can conserve the remote's power by turning off the LCD (Liquid Crystal Display) back light.

**1** Press MENU.

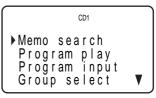

2 Move the cursor (►) to "Back light mode" by using the Easy scroll key, then press the Easy scroll key.

|              |              | CD1   |
|--------------|--------------|-------|
| LCD          | Back         | Light |
| ► ON<br>OF F | <del>.</del> |       |

**3** Move the cursor to "OFF," then press the Easy scroll key.

#### Note

If you erase all the data stored in the remote (page 9), follow the procedure above to turn the back light off again .

### Erasing all data stored in the remote

**1** Press MENU.

```
<sup>CD1</sup>
▶Memo search
Program play
Program input
Group select ▼
```

2 Move the cursor (►) to "Set up" by using the Easy scroll key, then press the Easy scroll key.

**3** Move the cursor to "Memory clear," then press the Easy scroll key.

|            | CD1             |     |
|------------|-----------------|-----|
| AII        | memory<br>clear | OK? |
| ▶no<br>yes |                 |     |

**4** If you want to erase all stored data, move the cursor to "yes," then press the Easy scroll key.

**5** "All memory clear!" appears in the display when all data is erased.

### **Connecting Another CD Player**

If you have a Sony CD player in which 5, 50, or 200 discs can be inserted and which is equipped with the CONTROL A1 jack and the command mode of that player can be set to CD 3, you can control that player as the second player with this unit. After connecting this unit and an amplifier, follow the procedure below. Be sure to turn off the power of each player before making this connection.

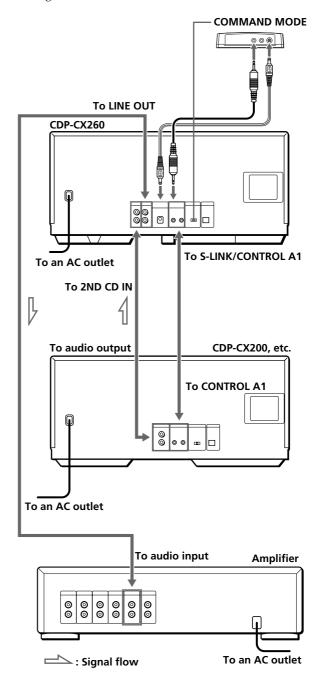

(Continued)

#### **Getting Started**

#### What cords will I need?

- Audio cord (1) (Use the cord supplied with the player to be connected.)
- Monaural (2P) mini-plug cord (1) (not supplied)
- **1** Connect the players with an audio cord (see also "Hookups" on page 5).

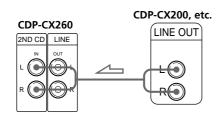

**2** Connect the players with a monaural (2P) miniplug cord.

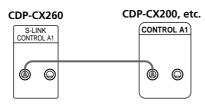

For details on this connection, refer to the supplementary "S-Link<sup>TM</sup>/CONTROL-A1 Control System" instructions.

**3** Set the COMMAND MODE selector of this player to CD 1 or CD 2, and set the command mode of the second player to CD 3.

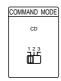

For details on how to operate the second player, see "Controlling Another CD Player" on page 26 and "Playing Alternately" on page 28.

**4** Connect the AC power cord of both players to AC outlets.

#### Notes

- Do not connect a player other than that you intend to use as the second player to the 2ND CD IN jacks of this player.
- When connecting a second CD player, do not connect the DIGITAL OUT (OPTICAL) connector of this unit to the amplifier.
- If you connect another CD player after you have already set up the remote, follow "Setting Up the Remote" on page 6 to set up the remote again.
- To operate the second CD player with the remote, press PLAYER SELECT on the remote to select the second player.

### **Inserting CDs**

You can insert up to 200 discs into this player.

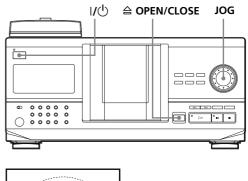

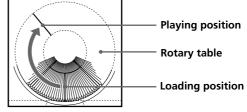

- **1** Press  $I/\bigcirc$  to turn on the player.

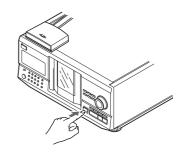

**3** Turn the JOG dial until you find the disc slot where you want to insert a disc, while checking the disc number (written beside every slot and also indicated in the display).

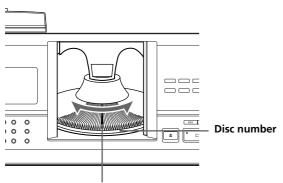

#### Disc slot at the loading position

The disc number at the loading position appears in the display\*. If the disc has a Disc Memo (see page 29), the Disc Memo appears instead of the disc number. As you turn the JOG dial, the disc number or the Disc Memo changes.

| ALL DISCS | 00    |
|-----------|-------|
| CD1       | 20    |
|           |       |
| *UIS      | L-2UX |
|           |       |

Disc number or the Disc Memo

You can classify discs into eight groups by using the Group File function. This feature lets you easily find the disc you want to play. For details, see "Grouping Discs" on page 33.

- \* If you have already inserted discs, the disc number at the playing position appears. When you turn the JOG dial, the displayed disc number changes to the one at the loading position.
- **4** Insert a disc with the label side facing right.

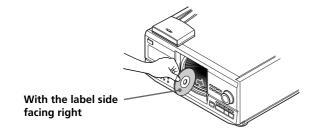

After inserting the disc, you can input the original disc titles instead of the disc numbers (see "Labeling Discs" on page 29) to locate it easily whenever you want to play it.

| ALL DISCS | 20 |
|-----------|----|
| CD1       | 20 |
| DISC      |    |
| SONYHITS  |    |
|           |    |

- **5** Repeat Steps 3 and 4 to insert more discs.
- 6 Close the front cover by pressing ≙ OPEN/ CLOSE.

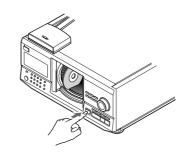

The rotary table turns and the disc slot at the loading position is set to the playing position. Always keep the front cover closed except when inserting or removing discs.

# The supplied CD booklet holders help you locate a disc easily

You can store up to 200 CD booklets. Insert a booklet and stick the number label on the pocket matching the number of the disc slot where you have inserted the disc.

#### Notes

- Do not insert an empty 8 cm (3-inch) CD adaptor (CSA-8). It may damage the player.
- Do not attach anything such as seals or sleeves to CDs. It may damage the player or the disc.
- If you drop a disc into the player and/or the CD won't go into the slot correctly, consult your nearest Sony dealer.
- When transporting the player, remove all discs from the player.
- Make sure to insert the disc into the slot at a right angle to the rotary table. If the disc is not put in straight, it may damage the player or the disc.
- Make sure the rotary table comes to a complete stop before inserting or removing discs.

The front panel closes automatically when you press  $\triangleright$ . Be careful not to put your hand into the player after pressing  $\triangleright$  otherwise your hand may be caught in the front panel.

#### **Removing CDs**

After following Steps 1 to 3 of "Inserting CDs" on page 10, remove the discs. Then close the front cover.

# **Playing a CD**

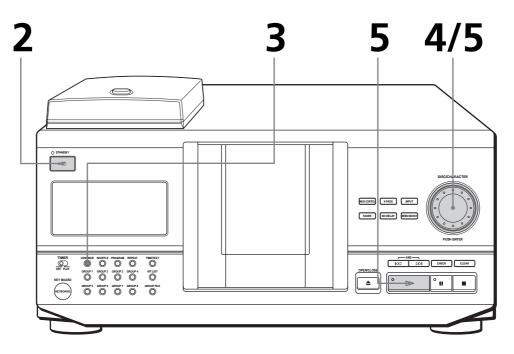

- See page 5 for hookup information.
- Make sure you have inserted the discs correctly as indicated on page 10.
- You can play all the tracks on a disc in the original order (Continuous Play). You can also play up to 200 discs consecutively.
- ♀ You can turn on the player by pressing I/() on the remote ♀

- Turn on the amplifier and select the CD player position.
- Press  $I/\bigcirc$  to turn on the player.
- 3

2

Press CONTINUE to select ALL DISCS or 1 DISC Continuous Play mode.

Each time you press CONTINUE, "ALL DISCS" or "1 DISC" appears alternately in the display.

| When you select The player plays |                                                                                                  |
|----------------------------------|--------------------------------------------------------------------------------------------------|
| ALL DISCS                        | All discs in the player consecutively in the order of disc number. Empty disc slots are skipped. |
| 1 DISC                           | Only the one disc you have selected                                                              |

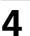

Turn the JOG dial until the desired disc number or Disc Memo (see page 29) appears in the display to select the first disc (ALL DISCS) or the disc you want (1 DISC).

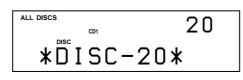

**5** Push the JOG dial or press  $\triangleright$  to start playing. The selected disc is set to the playing position.

The selected disc is set to the playing position, and the player plays all the discs from the selected one (ALL DISCS) or all the tracks once (1 DISC).

Adjust the volume on the amplifier.

#### To stop playback

Press .

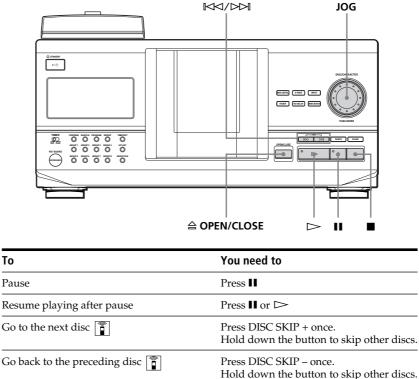

 Go to the next track
 Press >>

 Go back to the preceding track
 Press I<</td>

 Stop playing and remove the disc
 Press ≙ OPEN/CLOSE

#### ີ່ຜູ້ When you turn off the player

The player remembers the last playing disc and the play mode (Continuous, Shuffle, or Program (see pages 20 and 21)). When you turn on the player again, therefore, the player plays the same disc in the same play mode.

### **Using the Display**

You can check information about the disc using the display.

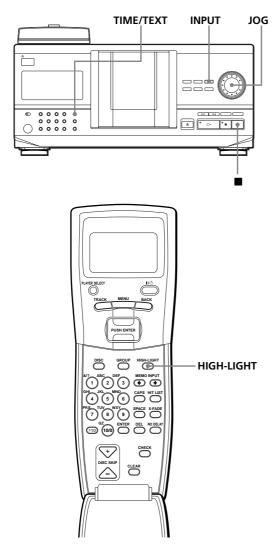

# Checking the total number and playing time of the tracks

Select the disc you want to check, and press TIME/TEXT.

The display shows the current disc number, total number of tracks, and total playing time of the disc.

#### Current disc number

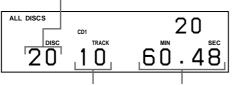

Total number of tracks Total playing time

ဲတို When you want to check another disc 👔

Press DISC SKIP +/- on the remote in the stop mode to select the disc you want to check. The total number of tracks and the total playing time of the selected disc appear momentarily.

#### Display information of the playing disc

While playing a disc, the display shows the current disc number, track number, playing time of the track, and the next disc number.

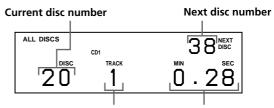

Current track number Playing time of the track

#### Remote's display information 👔

While in stop mode, the remote's display shows the current disc number. While in play mode, the current track number also appears.

| While in stop mode  |  |
|---------------------|--|
| CD1                 |  |
| Disc20<br>*DISC-20* |  |

| While | in | play | mode |  |
|-------|----|------|------|--|
|-------|----|------|------|--|

| CD1                                       |  |
|-------------------------------------------|--|
| Disc20<br>*DISC-20*<br>Track1<br>(TRACK1) |  |

#### Note

While in stop mode, the Disc Memo appears if you labeled the disc (see page 29).

While in play mode, the track title appears (up to the 13th character) when you select a CD TEXT disc (see pages 15 and 29).

#### Checking the information of CD TEXT discs

CD TEXT discs have information, such as the disc titles or artist names, memorised in a blank space on the discs where, on normal discs, there is no information. The display shows the CD TEXT information of the disc so that you can check the current disc title, artist name and track title. When the player detects a CD TEXT disc, "CD TEXT" appears in the display. If your CD TEXT disc has multi-language capacity, "MULTI CD TEXT" appears in the display. If you want to check the information in another language, refer to "Selecting the language of the CD TEXT information" on page 15.

#### Display information in stop mode

The display shows the disc title. When you press TIME/TEXT, the artist name scrolls in the display. If you press TIME/TEXT again, the display shows the current disc number, total number of tracks, and total playing time of the disc momentarily. Then the display shows the disc title again.

| ALL DISCS |     |       |          |  |
|-----------|-----|-------|----------|--|
| CD TEXT   | CD1 |       |          |  |
| รกทั้ง    | ΥH  | ιт    | 5        |  |
| 2014      |     | T I V | <u> </u> |  |

#### Display information while playing a disc

Each time you press TIME/TEXT, the display shows the information as shown below.

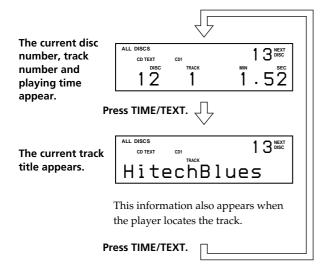

#### Note

If the disc title and track title have more than 13 characters, only the first 13 characters appear in the display.

#### To play disc highlights 👔

Some CD TEXT discs have a feature to play only the highlights of the discs.

During stop mode, press HIGH-LIGHT on the remote to start playing disc highlights.

"Hi LIGHT" flashes while playing disc highlights. If you press HIGH-LIGHT while selecting discs without this feature, "NO HIGHLIGHT" appears in the display.

# Selecting the language of the CD TEXT information

You can select the language used to display the CD TEXT information when you select a CD TEXT disc with multi-language information.

Once you select the language, the display shows the information in the selected language until you turn off the player. If the player cannot read the language memorised in a CD TEXT disc, "(other lang.)" appears.

1 Press INPUT in stop mode. "Select lang." flashes.

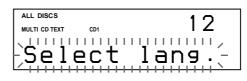

**2** Push the JOG dial. The current operating language flashes.

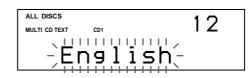

- **3** Turn the JOG dial until the language you want appears in the display.
- 4 Push the JOG dial to select the language. "Reading Text" appears momentarily, then the display shows the information in the selected language.

#### To check the current language

- 1 Press INPUT while playing a CD TEXT disc. "Show lang." flashes.
- 2 Push the JOG dial.

The current language appears momentarily.

You can also check the current language while selecting a CD TEXT disc without multi-language information.

#### Note

If you select a CD TEXT disc which does not contain the information of the selected language, the display shows the information in another language according to the disc's priority.

### Locating a Specific Disc

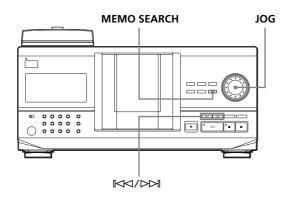

#### Locating a disc on the player

Turn the JOG dial until the desired disc number or Disc Memo (see page 29) appears in the display. Push the JOG dial to start play.

# Locating a disc searching for a specific Disc Memo (Memo Search)

You can search for and locate a desired disc by inputting the first character used in the Disc Memo (see page 29).

- Press MEMO SEARCH.
   "MEMO SEARCH" appears in the display.
- 2 Press K⊲/>> repeatedly to input the first character.

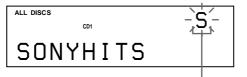

Input character

Each time you press  $\mathbb{M}/\mathbb{D}$ , the characters appear in the following order.

A B C D E F G H I J K L M N O P Q R S T U V W X Y Z 0 1 2 3 4 5 6 7 8 9

If "NOT FOUND" appears in the display while inputting the first character with the MM/DD buttons, no disc has been labeled using the input character.

#### Notes

- When searching for input characters, blanks and symbols before the first character in the Disc Memo are ignored.
- When searching for input characters, upper and lower cases cannot be differentiated.
- **3** Turn the JOG dial to find the desired disc. As you turn the JOG dial, the Disc Memos starting with the input character appear in the display.
- **4** Push the JOG dial to select the disc.

In Program Play mode, the disc will be added to the end of the program.

#### To cancel Memo Search

Press MEMO SEARCH again.

**V** If there are no more Disc Memos starting with the input character in Step 3

The input character search changes to the next one in alphabetical order when you turn the JOG dial.

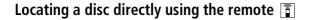

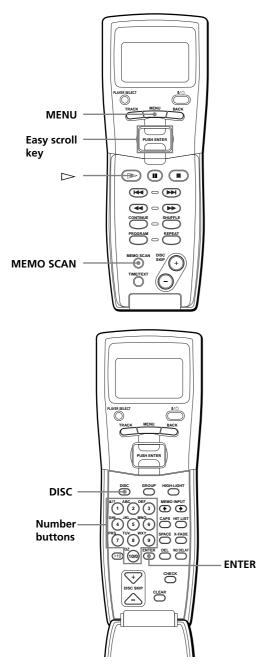

- **1** Press DISC.
- 2 Press the number button of the disc. Example: To enter number 35 Press 3, then 5.
- **3** Press ENTER to start play.

# Locating a disc directly observing the remote's display 👔

 Move the cursor (►) to the desired disc by using the Easy scroll key.

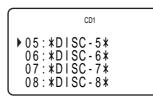

2 Press the Easy scroll key or ▷. If the player has no disc in the slot you selected, "NO DISC!!!" appears.

#### Notes

- The Shuffle or Program Play mode (pages 20 and 21) will be canceled when you locate a disc by observing the remote's display.
- If the MEGA CONTROL button, GROUP 1 8 buttons, or the HIT LIST button is lit, you cannot locate a disc by observing the remote's display.

# Locating a disc scanning each Disc Memo (Memo Scan)

You can locate a desired disc quickly by scanning the Disc Memos (see page 29) in the display . Note that you cannot use this function in the ALL DISCS Shuffle Play mode.

- Press MEMO SCAN.
   "MEMO SCAN" appears in the display, and the Disc Memos scroll in the display.
- **2** Press ▷ when the Disc Memo of the desired disc appears.

The disc is set to the playing position, and the player starts playing.

In Program Play mode, the disc will be added to the end of the program if you press ENTER instead of  $\triangleright$ .

#### Note

If "NO ENTRY" appears in the display, no disc has been labeled with the Disc Memo. Try the Memo Scan function again after labeling the discs.

# Locating a disc using the Disc Memo data on the remote 👔

You can search for and locate a desired disc by using the Disc Memo data on the remote.

Before following the procedure below, be sure to load the Disc Memo data into the remote's memory (see page 7).

- 1 Press MENU.
- 2 Move the cursor (►) to "Memo search" by using the Easy scroll key, then press the Easy scroll key.
- **3** Push the Easy scroll key up or down until the first character in the Disc Memo of the CD you want appears.

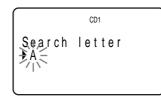

Each time you push the Easy scroll key up or down, the characters appear in the following order.

A B C D E F G H I J K L M N O P Q R S T U V W X Y Z 0 1 2 3 4 5 6 7 8 9

**4** Press the Easy scroll key to input the character you want.

The display shows the Disc Memos starting with the input character. The second CD player's disc numbers are displayed in reverse contrast.

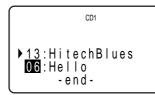

If "not found" appears after inputting the first character, no disc has been labeled using the input character.

**5** Move the cursor to the disc number you want to play, then press the Easy scroll key.

# Specifying the Next Disc to Play

You can specify the next disc to play while playing a disc in Continuous or 1 DISC Shuffle Play mode.

While playing a disc, turn the JOG dial. "NEXT DISC" appears in the display and the disc number or Disc Memo (see page 29) changes as you turn the JOG dial. When the desired disc number or Disc Memo appears in the display, stop turning the JOG dial.

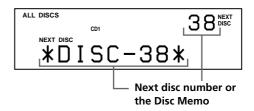

After the current disc is played, the next disc you have specified starts playing.

If you want to skip to the next disc right away, push the JOG dial while playing the current disc.

**To cancel the disc you have specified** Press CONTINUE twice.

# Locating a Specific Track or a Point in a Track

You can quickly locate any track while playing a disc using the IMM/DM (AMS: Automatic Music Sensor) buttons or by using the remote. You can also locate a specific point in a track while playing a disc.

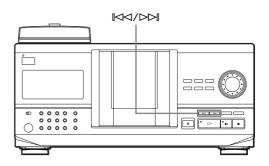

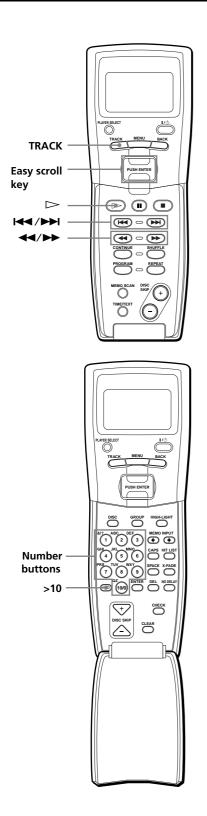

# Locating a specific track or a point in a track

| To locate                                                      | Press                                                                                                    |
|----------------------------------------------------------------|----------------------------------------------------------------------------------------------------|
| the next or<br>succeeding tracks                               | ▷▷ repeatedly until you find the track                                                                                                    |
| the current or preceding tracks                                | I⊲⊲ repeatedly until you find the track                                                                                                    |
| a specific track<br>directly 👔                                 | The number button of the track on the remote. When you directly locate a track numbered over 10, press >10 first, then the corresponding number buttons. |
| a point in a track<br>while monitoring the<br>sound <b>[</b> ] | ◄ (backward)/►► (forward) on the remote and hold down until you find the point                                                                           |
| a point in a track<br>quickly by observing<br>the display 1    | ◄ (backward)/ ►► (forward) on the remote and hold down until you find the point during pause. You will not hear the sound during the operation.          |

#### Note

If "- OVER –" appears in the display, the disc has reached the end while you were pressing ►►. Press ICIC or ← to go back.

# Locating a specific track or a point in a track observing the remote's display 🗊

**1** During stop mode, press TRACK.

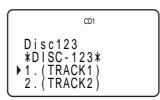

2 Move the cursor (►) to a desired track by using the Easy scroll key.

| CD1                                                   |  |
|-------------------------------------------------------|--|
| 3.(TRACK3)<br>▶4.(TRACK4)<br>5.(TRACK5)<br>6.(TRACK6) |  |

**3** Press the Easy scroll key or  $\triangleright$ .

#### Note

When you select a CD TEXT disc, track titles appear in Step 2 instead of the track numbers.

# **Playing Repeatedly**

You can play discs or tracks repeatedly in any play mode.

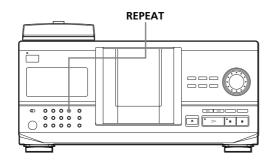

Press REPEAT while playing a disc.

"REPEAT" appears in the display. The player repeats the discs/tracks as follows:

| When the disc is played in             | The player repeats                             |
|----------------------------------------|------------------------------------------------|
| ALL DISCS Continuous Play<br>(page 12) | All tracks on all discs                        |
| 1 DISC Continuous Play<br>(page 12)    | All tracks on the current disc                 |
| ALL DISCS Shuffle Play<br>(page 21)    | All tracks on all discs in random order        |
| 1 DISC Shuffle Play<br>(page 21)       | All tracks on the current disc in random order |
| Program Play (page 21)                 | The same program                               |

#### To cancel Repeat Play

Press REPEAT twice.

#### Repeating the current track

You can repeat the current track.

While the track you want is being played, press REPEAT repeatedly until "REPEAT 1" appears in the display.

#### **To cancel Repeat 1** Press REPEAT.

### Playing in Random Order (Shuffle Play)

You can have the player "shuffle" the tracks and play in random order. The player shuffles all the tracks on all discs or on the disc you specify.

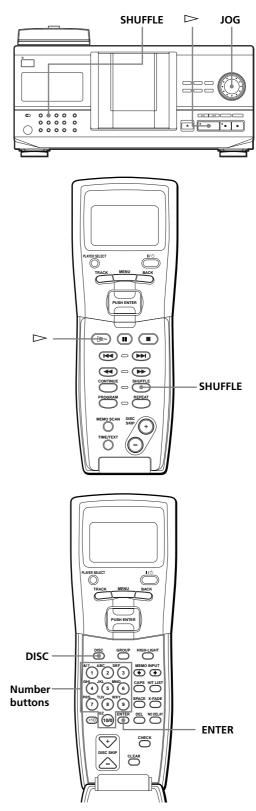

# Playing all tracks on all discs in random order

- Press SHUFFLE.
   "ALL DISCS" and "SHUFFLE" appear in the display.
- Push the JOG dial or press ▷.
  ALL DISCS Shuffle Play starts.
  "「```," appears in the display while the player is "shuffling" the discs or the tracks.

# Playing all tracks on a specified disc in random order

- Press SHUFFLE twice.
   "1 DISC" and "SHUFFLE" appear in the display.
- Turn the JOG dial until the desired disc number appears in the display.When using the remote, first press DISC, then press the number button of the disc.
- 3 Push the JOG dial or press ▷.
  When using the remote, press ENTER.
  1 DISC Shuffle Play starts.
  " ⊂)" appears in the display while the player is

"shuffling" the tracks.

#### **To cancel Shuffle Play** Press CONTINUE.

TIESS CONTINUE.

#### َنْ You can start Shuffle Play while playing

Press SHUFFLE, and Shuffle Play starts from the current track.

You can go to the next disc during 1 DISC Shuffle Play Press DISC SKIP +.

#### You can specify the next disc to play during 1 DISC Shuffle Play

Turn the JOG dial to specify the next disc. After all the tracks on the current disc are played in random order, the next disc starts playing. If you want to skip to the next disc right away, push the JOG dial while playing the current disc.

#### Notes

- You cannot specify the next disc to play during ALL DISCS Shuffle Play.
- Even if you press or turn off the player during ALL DISCS Shuffle Play, the player remembers which discs or tracks were played and which were not. Therefore, if you want to start ALL DISCS Shuffle Play again from the beginning, be sure to repeat the procedure from Step 1.

### Creating Your Own Program (Program Play)

You can arrange the order of the tracks and/or discs to create three different programs which are stored automatically. A program can contain up to 32 "steps"; one "step" may contain a track or a whole disc. You can make programs using the controls on the remote as well as ones on the player. However, the programming procedures are different.

#### Creating a program on the player

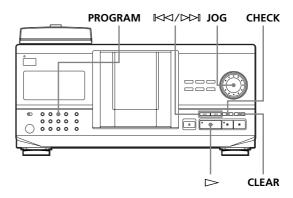

**1** Press PROGRAM until the desired program number (PROGRAM 1, 2 or 3) appears in the display.

If a program is already stored in the selected program number, the last step of the program appears in the display. When you want to erase the whole program, hold down CLEAR until "CLEAR" appears in the display (see page 22).

**2** Turn the JOG dial until the desired disc number appears in the display.

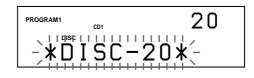

3 To program a whole disc, skip this step. Press ⋈⊲/>> until the desired track number appears in the display.

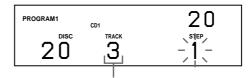

Track number

(Continued)

**4** Push the JOG dial.

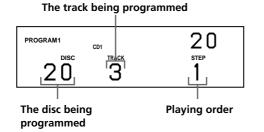

**5** To program other discs/tracks, do the following:

| To program                    | Repeat Steps |
|-------------------------------|--------------|
| All tracks of another disc(s) | 2 and 4      |
| Other tracks on the same disc | 3 and 4      |
| Other tracks on other discs   | 2 to 4       |

6 Push the JOG dial or press ▷ to start Program Play.

#### **To cancel Program Play**

Press CONTINUE.

**``Ç`** The programs remain even after Program Play ends When you push the JOG dial or press ▷ in Program Play mode, you can play the same program again.

#### When you press PROGRAM to select Program Play during Continuous or Shuffle Play

The program will be played after the current track.

#### 🔆 The program remains until erased

Even if you replace discs, the programmed disc and track numbers remain. Therefore, the player will play the new existing disc and track numbers. However, the programed disc and track numbers that are not found in the player or on the disc are deleted from the program, and the rest of the program is played in the programmed order.

#### Ý You can select the program number (PROGRAM 1,2 or 3) by using the remote

Press PROGRAM on the remote repeatedly until the desired program number appears in the display.

#### Note

If you press one of the GROUP 1 – 8 buttons to start Group Play, Program Play will be canceled (see page 34).

#### Checking the programmed order

You can check your program before or after you start playing.

#### Press CHECK.

Each time you press this button, the display shows the disc and track number of each step in the programmed order. (When a whole disc is programmed as one step, "ALL" appears instead of the track number.) After the last step in the program, the display shows "– END –" and returns to the original display.

#### Changing the programmed order

You can change your program before you start playing.

| То                                             | You need to                                                                                                    |
|------------------------------------------------|----------------------------------------------------------------------------------------------------|
| Erase a track or disc                          | Press CHECK until the track or<br>disc you don't want appears in<br>the display, then press CLEAR                                                          |
| Erase the last track or<br>disc in the program | Press CLEAR. Each time you<br>press the button, the last<br>programmed track or disc will be<br>cleared.                                                   |
| Add tracks or discs to the end of the program  | Follow the programming procedure                                                                                                    |
| Change the whole<br>program completely         | Hold down CLEAR until<br>"CLEAR" appears in the display<br>to erase the whole program, then<br>create a new program following<br>the programming procedure |

#### Erasing the program stored in memory

- **1** Press PROGRAM repeatedly in the stop mode until the program number (PROGRAM 1, 2 or 3) you want to erase appears in the display.
- **2** Hold down CLEAR until "CLEAR" appears in the display.

Creating a program using the remote 👔

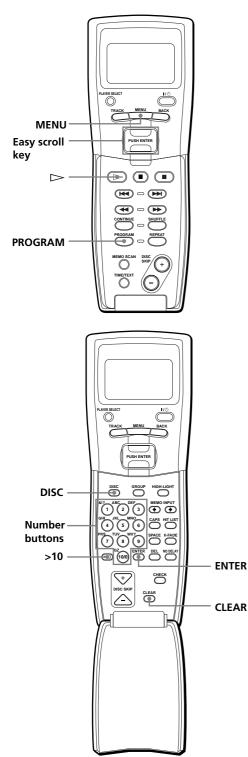

- **1** Press PROGRAM until the program number you want (PROGRAM 1, 2 or 3) appears in the display.
- **2** Press DISC.

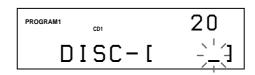

**3** Press the number button of the disc.

| PROGRAM1 CD1 | 20           |
|--------------|--------------|
| DISC-[       | 2)̈́́́Ų́́ (J |

**4** To program a whole disc, press ENTER and go to Step 6.

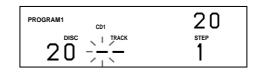

**5** First press >10 then press the number button of the track.

When the disc has less than 10 tracks, press 10/0 first then press the corresponding number to enter a track number from 1 to 9.

#### The disc being programmed

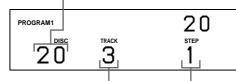

The track being programmed Playing order

**6** To program other discs/tracks, do the following:

| To program                    | Repeat Steps |
|-------------------------------|--------------|
| All tracks of another disc(s) | 2 to 4       |
| Other tracks on the same disc | 5            |
| Other tracks on other discs   | 2 to 5       |

**7** Press ENTER or ▷ to start Program Play.

#### **To cancel Program Play**

Press CONTINUE.

You can check or change the program by pressing the CHECK or CLEAR button on the remote See page 22.

# Creating a program observing the remote's display 👔

You can create up to eight programs in the remote's memory, each containing up to 32 steps by observing the remote's display.

**1** Press MENU.

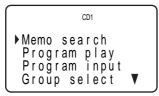

2 Move the cursor (►) to "Program input" by using the Easy scroll key, then press the Easy scroll key.

| CD1                                                  |                    |
|------------------------------------------------------|--------------------|
| A: Program<br>B: Program<br>C: Program<br>D: Program | A<br>B<br>C<br>D ▼ |

**3** Move the cursor to the program you want to create, then press the Easy scroll key.

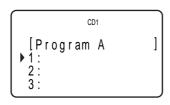

**4** Press the Easy scroll key.

| CD1                                                 |   |
|-----------------------------------------------------|---|
| [Program A<br>Step1<br>▶Disc56 TRK-ALL<br>*DISC-56* | ] |

**5** Select the desired disc by pushing the Easy scroll key up or down.

To program a whole disc, press the Easy scroll key again.

To program a certain track of the disc, select the desired track by pushing the Easy scroll key up or down, then press the Easy scroll key.

| CD1                 |   |
|---------------------|---|
| [Program A<br>Step1 | ] |
| Disc56 ▶TRK-5       |   |
| *DISC-56*           | J |

**6** Repeat Steps 4 and 5 to program more tracks or discs.

To finish creating a program, press MENU. To play the program you create, see "Playing the program you create observing the remote's display" on page 24.

To erase a track or disc, move the cursor to the step you want to erase in Step 3, then press CLEAR. To change a disc or track you programed, move the cursor to the step you want to change in Step 3, then press the Easy scroll key. Select a new disc or track following Steps 4 and 5.

#### َلُا You can label the program in Step 3 کُ

Move the cursor  $(\blacktriangleright)$  to the program you want to label by pressing the Easy scroll key up, then press the Easy scroll key.

The flashing cursor (◀) appears. Input the character you want following the procedure in "Labeling discs observing the remote's display" on page 30.

#### Note

You cannot program the second player's tracks by using the remote.

# Playing the program you create observing the remote's display 👔

**1** Press MENU.

| CD1                                                           |   |
|---------------------------------------------------------------|---|
| ▶Memo search<br>Program play<br>Program input<br>Group select | V |

2 Move the cursor (►) to "Program play" by using the Easy scroll key, then press the Easy scroll key.

| CD1        |     |
|------------|-----|
| A: Program | A   |
| B: Program | B   |
| C: Program | C   |
| D: Program | D ▼ |

**3** Select the desired program by pressing the Easy scroll key up or down, then press Easy scroll key.

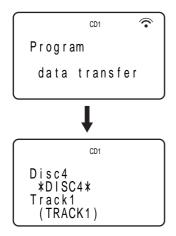

Program Play starts when the player finishes loading the program data from the remote. If the player fails in loading, the following message appears. Press the Easy scroll key again.

|--|

#### Note

The program you create using the remote is stored in the player as PROGRAM 1. Note that the PROGRAM 1 you had created before is erased.

# **Playing Using a Timer**

You can start playing a disc at any given time by connecting a timer (not supplied). Refer also to the instructions for the timer if you need help.

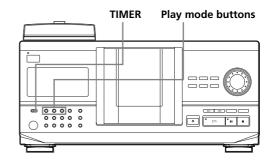

- **1** Press one of the play mode buttons to select the desired play mode.
- **2** Set TIMER on the player to PLAY.
- **3** Set the timer to the desired time. The player turns off. When the set time comes, the player turns on and starts playing.
- **4** After you have used the timer, set TIMER on the player to OFF.

### Controlling Another CD Player (Advanced Mega Control)

This unit can control a second CD player (see "Connecting Another CD Player" on page 9). Even when a second CD player is connected, the controls on both of the units will function. When you press the play button on either unit, the operating player stops and the idle player starts. Make sure "2nd DETECTED" appears in this player's display after turning on both players. Note that, depending on the player, you may not be able to operate all the functions of the second CD player.

The controls indicated in the illustration below are effective while the MEGA CONTROL button is lit.

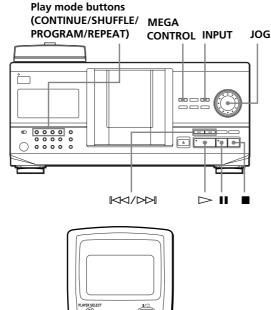

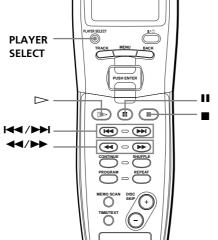

 Press MEGA CONTROL on this player. The MEGA CONTROL button and "2nd" in the display light up. The display shows the current disc number or Disc Memo of the second player.

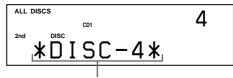

Current disc number or the Disc Memo

2 Select the desired play mode. To program tracks, use the controls on the second player.

You cannot change the second CD player's ALL DISCS Play mode to 1 DISC Play mode, or vice versa, by using the play mode button on this player.

3 Press ▷ on this player to start playing. The play starts and the display shows the current disc, track numbers, and the playing time of the track.

While the MEGA CONTROL button is lit, you can control the second player with the controls on this player.

#### To control the master player again

Press MEGA CONTROL. The MEGA CONTROL button goes off and you can control the master player. To control the master player again by using the remote, you have to reselect the master player by pressing PLAYER SELECT on the remote.

# To control the second player directly using the supplied remote 👔

While the MEGA CONTROL button is off, press PLAYER SELECT repeatedly until "2nd player" appears in the remote's display.

| 2nd PLAYER | CD3           |
|------------|---------------|
| CD3/20     | ) 0 d i s c s |
| 2 n d      | player        |

# Loading the Disc Memos of the second CD player

If the second CD player has the Disc Memo function (see page 29), you can load the Disc Memos of the second CD player into this player's memory and display them on this player.

- **1** Press INPUT.
- **2** Turn the JOG dial until "LOAD 2ND MEMO" appears in the display.

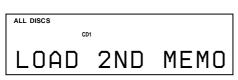

#### **3** Push the JOG dial.

This player starts loading. (Loading takes about one minute.)

#### Note

If each Disc Memo of the second CD player has more than 13 characters, only the first 13 characters of that Disc Memo is loaded into this player.

#### Labeling discs of the second CD player

You can label discs of the second CD player or change the Disc Memos loaded from the second CD player.

- Press MEGA CONTROL. The MEGA CONTROL button lights up.
- Turn the JOG dial to select the disc you want to assign a Disc Memo to.
  If the disc slot you select does not have any disc, "NO DISC" appears in the display and you cannot assign a Disc Memo.
- **3** Press INPUT. "DISC MEMO" appears.
- **4** Push the JOG dial.
- **5** Input the new Disc Memo following the procedure in "Labeling Discs" on page 29.

#### Note

The new Disc Memos are stored on this player's memory, so you cannot display them on the second CD player.

## Fading In or Out

You can manually fade the sound in or out to prevent tracks from starting or ending abruptly. Note that you cannot use this effect when you use the DIGITAL OUT (OPTICAL) connector.

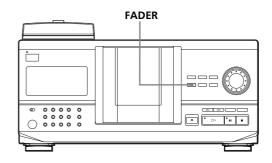

| То                   | Press FADER                                                                                                    |
|----------------------|----------------------------------------------------------------------------------------------------|
| Start play fading in | During pause. "FADE" appears in the display and the <b>-ul</b> indication flashes. The play fades in.                                               |
| End play fading out  | When you want to start fading out.<br>"FADE" appears in the display and<br>the IP- indication flashes. The play<br>fades out and the player pauses. |

#### Note

Fading lasts for about 5 seconds.

### Playing Alternately (No-Delay Play/X-Fade Play)

When you connect the second player, you can play tracks in this player and those from the second player alternately from any play mode (see "Connecting Another CD Player" on page 9).

Select one of the following methods:

- No-Delay Play: The current player changes at each track. Each time the current player changes to the other player, the other player starts play without a break in sound immediately after the current player ends play. The other player skips the lead-in portion and starts playing from where the sound actually begins.
- X-Fade Play: The current player changes at each track or at the specified interval. You can select the interval, 30, 60 or 90 seconds. Each time the current player changes to the other player, the sound from both players is mixed. The current player ends play by fading out, and the other player starts play by fading in.

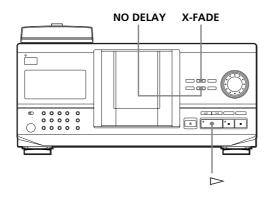

- **1** Select the desired play mode for each player.
- 2 When you select No-Delay Play

Press NO DELAY.

"NO DELAY" appears in the display.

#### When you select X-Fade Play

Press X-FADE. "X-FADE" appears in the display. Each time you press the X-FADE button, the indication appears as follows:

 $\rightarrow$  X-FADE off  $\rightarrow$  at track end  $\rightarrow$  after 30 sec—

— after 90 sec ← after 60 sec ←

To change the current player each time a whole track is finished, select "at track end." To change the current player at the specified interval, press X-FADE repeatedly until the interval you want appears in the display. **3** Press  $\triangleright$  to start playing.

The MEGA CONTROL button lights up while the track in the second player is selected.

#### To cancel No-Delay/X-Fade Play

Press the corresponding button repeatedly until "NO DELAY" or "X-FADE" disappears from the display. The current player continues playing.

# ♀ You can change the method (No-Delay or X-Fade) during play

Press the corresponding button (NO DELAY or X-FADE) following the procedure in Step 2.

#### You can start X-Fade at any point of the track

Press FADER during X-Fade Play. Even after you have set the X-Fade mode and started X-Fade play, you can start X-Fade manually at any point you like. Note that you cannot do this operation while the sound from both players is mixed.

#### Notes

- The play starts from the second player if you start play while the MEGA CONTROL button is lit.
- When one player has played all the discs or tracks in the player ahead of the other player, the play stops.
- Do not use the controls on the second player during No-Delay/X-Fade Play. They may not work correctly.

### What You Can Do With the Custom Files

The player can store two types of information called "Custom Files" for each disc. Once you have stored Custom Files for a disc, the player automatically recalls what you have stored whenever you select the disc. Note that Custom Files will be erased if you do not use the player for about one month.

#### You can store this information:

| When you use          | You can                                                     |
|-----------------------|-------------------------------------------------------------|
| Disc Memo (page 29)   | Label discs using up to 13 characters                       |
| Delete Bank (page 32) | Delete unwanted tracks and store only the tracks you want   |
| Group File (page 33)  | Group discs in up to eight groups,<br>to locate them easily |

#### Where are Custom Files stored?

Custom Files are stored not on the disc, but in the player's memory. Therefore you cannot use Custom Files when you play the disc on other players.

# If you replace discs you have filed in the Custom Files

The Custom File information you have stored remains, since the Custom File information is assigned to each slot. Erase all the Custom Files (Disc Memo, Delete Bank and Group File) of the old disc, and then file the new disc information in the Custom Files.

#### Erasing all Custom Files of all discs

Turn off the player. While holding down CLEAR, press  $I/\bigcirc$  to turn on the player. "ALL ERASE" appears in the display, and all Custom Files are erased.

# Labeling Discs (Disc Memo)

You can label discs using up to 13 characters and have the player display the Disc Memo each time you select the disc. The Disc Memo can be anything you like, such as a title, musician's name, category or date of purchase.

#### َنْ When you select a CD TEXT disc

The disc title is automatically stored as the Disc Memo. If the disc title has more than 13 characters, only the first 13 characters of the disc title are stored (see page 15). When you replace a disc with a CD TEXT disc, the disc title of the CD TEXT disc is also stored automatically. Note that you cannot change the Disc Memo of the CD TEXT disc.

Ý You can label discs while the front cover is open

#### Labeling discs on the player

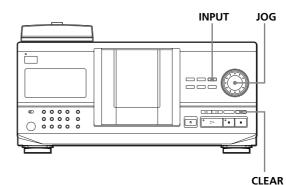

Turn the JOG dial until the disc number to which you want to assign a Disc Memo appears in the display.

When you label a disc with the front cover closed, the disc number of the disc at the playing position appears.

When you label a disc with the front cover open, the disc number at the loading position appears.

**2** Press INPUT. "DISC MEMO" flashes.

1

3 Push the JOG dial.The flashing cursor (◄) appears.

(Continued)

#### Storing Information About CDs (Custom Files)

**4** Turn the JOG dial until the desired character appears in the display.

The cursor disappears and the first space for the Disc Memo flashes.

As you turn the JOG dial clockwise, the characters appear in the following order. Turn the JOG dial counterclockwise to go in reverse order.

(space) A B C D E F G H I J K L M N O P Q R S T U V W X Y Z a b c d e f g h i j k l m n o p q r s t u v w x y z 0 1 2 3 4 5 6 7 8 9 ! " # \$ % & '() \* + , - . / : ; < = > ? @ [ \ ]^\_`{!}~

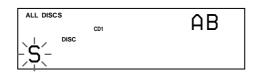

5 Push the JOG dial to select the character. The selected character lights up, and the flashing cursor appears to indicate the next space to be input.

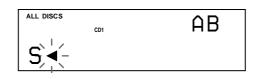

#### To make a correction

Press CLEAR and begin again by inputting the correct characters.

- **6** Repeat Steps 4 and 5 to input more characters.
- 7 Press INPUT to store the Disc Memo. The display shows the Disc Memo.

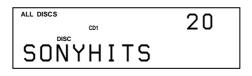

Repeat Steps 1 to 7 to assign Disc Memos to other discs.

#### **Erasing the Disc Memo**

**1** Follow Steps 1 to 3 in "Labeling discs on the player" on page 29 to select the Disc Memo you want to erase.

#### **2** Press CLEAR.

The Disc Memo disappears. Press INPUT to show the disc number again.

# Labeling discs observing the remote's display 👔

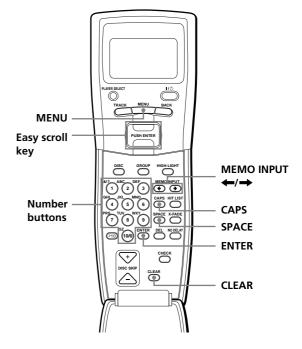

**1** Press MENU.

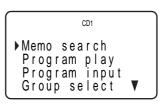

2 Move the cursor (►) to "Disc memo input" by using the Easy scroll key, then press the Easy scroll key.

| CD1                                                           |  |
|---------------------------------------------------------------|--|
| Disc memo input<br>01:*DISC-1*<br>02:*DISC-2*<br>▶03:*DISC-3* |  |

3 Move the cursor to the disc you want to assign a Disc Memo, then press the Easy scroll key. The flashing cursor (◀) appears.

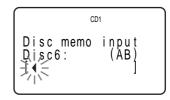

**4** Press CAPS to find the desired letter type. Each time you press the button, the letter type changes cyclically among capital letters (AB), small letters (ab), and numbers (12). To select a symbol, you have to select the capital or small letter type.

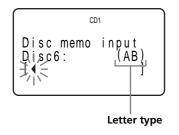

**5** To input a letter, press the number button corresponding to the desired letter (indicated beside each number button).

The cursor disappears and the first space for the Disc Memo flashes.

Each time you press the button, the letter changes cyclically among the ones indicated beside the button.

To input symbols, press the number button 1 repeatedly until the desired symbol appears in the display.

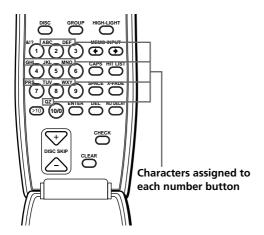

Example: To select the letter E Press the number button 3 twice.

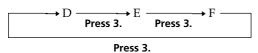

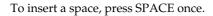

To input a number, press CAPS twice to change the letter type, then press the desired number button.

- 6 Press another number button or the
   MEMO INPUT → button to go to the next space,
   then repeat Steps 4 to 6 to input more characters.
- Press the Easy scroll key or ENTER when you finished inputting characters."Transmit to SET?" appears in the display.

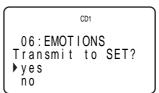

Press the Easy scroll key or ENTER to load the Disc Memo to the player.

If you do not want to load the Disc Memo to the player, move the cursor to "no," then press the Easy scroll key.

Repeat Steps 1 to 7 to assign Disc Memos to other discs.

If you make a mistake while inputting the character(s)

**To correct all the characters which have been input** Press CLEAR. All the characters are erased. Input the correct character from the beginning.

#### To correct a character which has been input

1 Press MEMO INPUT ← or → until the cursor moves next to the incorrect character.

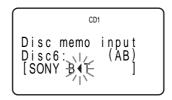

2 Press DEL to delete the incorrect character.

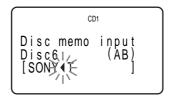

3 Input the correct character.

#### Storing Information About CDs (Custom Files)

#### To correct the character currently being input

- 1 Press DEL to delete the incorrect character.
- 2 Input the correct character.

#### To insert a character between the input characters

Press MEMO INPUT  $\leftarrow$  or  $\rightarrow$  until the cursor moves next to the point you want to insert, and enter the character.

# You can label discs of the second CD player using the remote

Press PLAYER SELECT to select the second CD player, then repeat Steps 1 to 7.

### Storing Custom File Information Using a Keyboard

You can store the Disc Memo for each disc, one by one, using an IBM-compatible PC keyboard\* (not supplied).

\* Power consumption must be 120 mA or less.

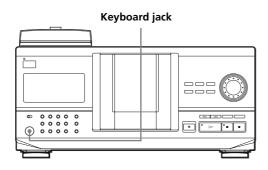

**1** Connect a keyboard to the keyboard jack on the front panel of the player.

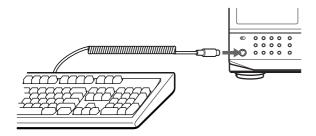

- **2** After selecting the desired disc on the player, press the Enter key.
- **3** Input the desired characters, then press the Enter key or Esc key to store the information.

#### **``Vou can delete all characters of selected item** While holding down the Shift key, press the Delete key.

#### Notes

- If the cursor keys do not work correctly and you cannot complete the task using the keyboard, disconnect the keyboard then reconnect it to the player and try again.
- If the keyboard is not the USA model, the characters may be input differently from those on the keys. The USA keyboard layout is shown below.

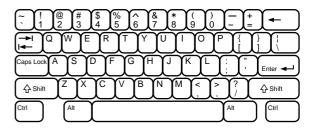

### Storing Specific Tracks (Delete Bank)

You can delete unwanted tracks and store only the tracks you want. When you select the disc containing a Delete Bank, the player will play only the remaining tracks.

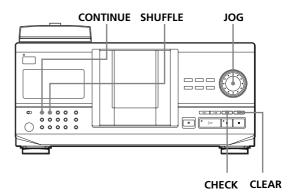

- **1** Press CONTINUE or SHUFFLE before you start playing.
- **2** Turn the JOG dial to select the disc.
- **3** Press CHECK repeatedly until the track you want to delete appears in the display.

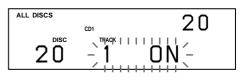

#### **4** Press CLEAR.

"DELETE FILE" and "OFF" appear in the display.

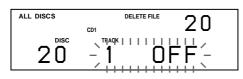

If you want to recover the track, press CLEAR again.

**5** Repeat Steps 3 and 4 to delete more tracks.

You can recover all the tracks you have deleted Hold down CLEAR until "ALL ON" appears in the display.

#### Note

The deleted tracks are skipped even in the Shuffle or Program Play mode (when the whole disc containing a Delete Bank is programmed as one step).

### **Grouping Discs (Group File)**

You might find that too many discs make it hard to find the disc you want. This player has a feature that lets you classify discs into eight groups. Each disc can be put into only one group.

Once you classify discs, you can enjoy Continuous, Shuffle, or Repeat Play within a certain group (Group Play).

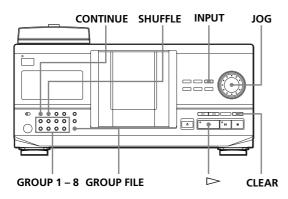

#### Assigning discs to groups

- **1** Press CONTINUE or SHUFFLE before you start playing.
- **2** Turn the JOG dial to select the disc you want to assign to a group.
- **3** Press GROUP FILE. "Select G1 – G8" appears in the display.

Press one of the GROUP 1 – 8 buttons to which you want to assign the disc.
"GROUP FILE" and the group number appear in the display and the disc is assigned to that group.

#### Deleting discs from a group

- To delete a disc from a group
  - 1 Turn the JOG dial until the disc number you want to delete from the group appears in the display.
  - 2 Press GROUP FILE. "Select G1 – G8" appears in the display.
  - 3 Press CLEAR.
- "GROUP ERASE" appears in the display.
  To delete all discs from a group, press CLEAR while holding down whichever GROUP 1 – 8 button you want to clear.

#### Labeling groups (Group Memo)

You can label the preset group number anything you like, such as a category, using up to 13 characters. Note that you cannot store the Group Memo if you have not assigned any disc to the group.

- **1** Press INPUT.
- Turn the JOG dial until the group number you want to label appears in the display, and then push the JOG dial.The flashing cursor (4) appears
  - The flashing cursor ( $\blacktriangleleft$ ) appears.
- Turn the JOG dial until the desired character appears in the display. The cursor disappears and the first space for the Group Memo flashes. As you turn the JOG dial clockwise, the characters appear in the following order. Turn the JOG dial counterclockwise to go in reverse order.
  - (space) A B C D E F G H I J K L M N O P Q R S T U V W X Y Z a b c d e f g h i j k l m n o p q r s t u v w x y z 0 1 2 3 4 5 6 7 8 9 ! " # \$ % & '() \* + , - . / :; < = > ? @ [ \ ]^\_`{ ! } ~
- **4** Push the JOG dial to select the character. The selected character lights up, and the flashing cursor appears to indicate the next space to be input.

#### To make a correction

Press CLEAR and begin again by inputting the correct characters.

- 5 Repeat Steps 3 and 4 to input more characters. See also "Labeling discs on the player" on page 29 for details.
- **6** Press INPUT to store the Group Memo.

#### **Erasing the Group Memo**

- **1** Follow Steps 1 and 2 in "Labeling groups" to select the Group Memo you want to erase.
- **2** Press CLEAR. The Group Memo disappears.

# Playing discs in a group on the player (Group Play)

You can enjoy Continuous or Shuffle Play within a group.

**1** Select the desired play mode before you start playing.

| When you select              | The player plays                                              |
|------------------------------|---------------------------------------------------------------|
| ALL DISCS<br>Continuous Play | All tracks on all discs in the group consecutively            |
| 1 DISC Continuous<br>Play    | All tracks on the specified disc in the group consecutively   |
| ALL DISCS Shuffle<br>Play    | All tracks on all discs in the group in random order          |
| 1 DISC Shuffle Play          | All tracks on the specified disc in the group in random order |

**2** Press one of the GROUP 1 - 8 buttons to select the group and press  $\triangleright$ .

Group Play starts from the disc which is the most upward number and located closest to the playing position. If the disc at the playing position is put into the selected group, the play starts from that disc.

#### To cancel Group Play

Press the GROUP 1 – 8 button which was selected. "GROUP OFF" appears in the display.

**'** During Group Play, you can locate a desired disc within a group by scanning or searching Disc Memos See "Locating a disc searching for a specific Disc Memo" or "Locating a disc scanning each Disc Memo" on pages 16 and 17.

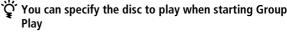

After selecting the group, turn the JOG dial to select the disc, then push the JOG dial or press  $\triangleright$ .

#### Note

If "NO ENTRY" appears in the display, no disc has been put into the selected group.

# Starting Group Play observing the remote's display 👔

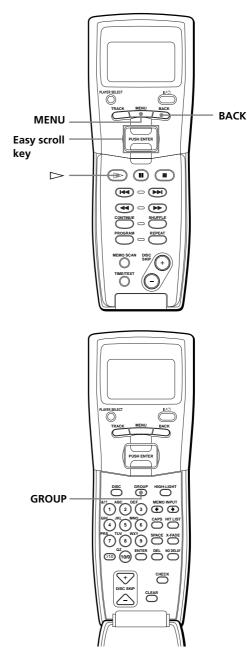

**1** Before you start playing, press MENU.

2 Move the cursor (►) to "Group select" by using the Easy scroll key, then press the Easy scroll key.

| CD1                                                  |  |
|------------------------------------------------------|--|
| <pre>G1: Group 1 G2:HIT SONGS G3:PIANO SONATA </pre> |  |

- **3** Move the cursor to the desired group.
- **4** Press the Easy scroll key or  $\triangleright$  to start playing.

To cancel Group Play, move the cursor to "Group OFF," then press BACK to go back to the menu display. You can also cancel Group Play by pressing the GROUP button.

You can specify the disc by pressing the DISC SKIP +/- button

#### Notes

- When you select a disc which is not within the selected group, "NO DISC!!!" appears even if the disc is inserted.
- When you control another CD player using the remote's display (see page 26), you may not be able to start Group Play, depending on the player. In this case, first press GROUP, then press the desired number button (1 8) and press ENTER.

### Storing Your Favorite Tracks (Hit List)

You can store the tracks you play frequently and select those tracks by checking the track numbers or titles (see page 36) in the Hit List. You can put up to 32 tracks in the Hit List.

(Continued)

#### Storing Information About CDs (Custom Files)

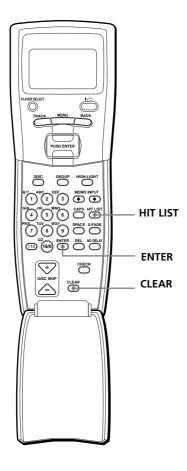

#### Putting tracks into the Hit List

Press HIT LIST while playing your favorite track. The "HIT" indication and "List in" appear in the display.

#### Notes

- When you input the 33rd track into the Hit List, the 32nd track will be replaced.
- You cannot store the tracks from a second CD player.

#### Playing tracks in the Hit List

- Press HIT LIST before you start playing. The HIT LIST button lights up and "HIT LIST" appears in the display.
- 2 Turn the JOG dial or press K√√/▷▷ until the desired track appears in the front panel display.
- **3** Push the JOG dial or press ▷ to start playing. When using the remote, press ENTER.

#### َلُا The Hit List remains until erased لا لا الله

Even if you replace discs, the Hit List you create remains. Therefore, the player will substitute the new existing tracks into the Hit List.

#### Note

The track you select in Step 2 will be listed as the first track in the Hit List, and you cannot arrange the order of the tracks in the Hit List.

#### Deleting tracks from the Hit List

- **1** Follow Steps 1 and 2 in "Playing tracks in the Hit List."
- **2** Press CLEAR.

The selected track is deleted from the Hit list.

#### Deleting all tracks of the Hit List

When the HIT LIST button lights up, hold down CLEAR while in stop mode until "CLEAR" appears.

#### Labeling tracks in the Hit List (Hit Title)

You can label tracks in the Hit List in either of the two methods described below.

#### Labeling tracks while in play mode

- **1** Press INPUT while playing a track in the Hit List. "HIT TITLE" appears in the display.
- **2** Push the JOG dial. The flashing cursor (◄) appears in the display.
- Turn the JOG dial until the desired character appears in the display.
  The cursor disappears and the first space for the Hit Title flashes.
  As you turn the JOG dial clockwise, the characters

appear in the following order. Turn the JOG dial counterclockwise to go in reverse order.

(space) A B C D E F G H I J K L M N O P Q R S T U V W X Y Z a b c d e f g h i j k l m n o p q r s t u v w x y z 0 1 2 3 4 5 6 7 8 9 ! " # \$ % & '() \* + , - . / : ; < = > ? @ [¥]^\_\{ ¦ } ~

**4** Push the JOG dial to select the character. The selected character lights up, and the flashing cursor appears to indicate the next space to be input.

#### To make a correction

Press CLEAR and begin again by inputting the correct characters.

- **5** Repeat Steps 3 and 4 to input more characters. See also "Labeling discs on the player" on page 29 for details.
- **6** Press INPUT to store the Hit Title.

#### Labeling tracks while in stop mode

- While the HIT LIST button is lit, select the track you want to assign by turning the JOG dial or press K<</li>
- 2 Press INPUT. The flashing cursor (◄) appears in the display.
- **3** Follow Steps 3 to 6 in "Labeling tracks while in play mode" to input the characters.
- َلْإِنْ You can store a CD TEXT disc's track titles in the Hit List

Push the JOG dial twice (while in play mode) or press INPUT twice (while in stop mode) when the track title appears in Step 2.

### Precautions

#### On safety

- Caution The use of optical instruments with this product will increase eye hazard.
- Should any solid object or liquid fall into the cabinet, unplug the player and have it checked by qualified personnel before operating it any further.

#### On power sources

- Before operating the player, check that the operating voltage of the player is identical with your local power supply. The operating voltage is indicated on the nameplate at the rear of the player.
- The player is not disconnected from the AC power source (mains) as long as it is connected to the wall outlet, even if the player itself has been turned off.
- If you are not going to use the player for a long time, be sure to disconnect the player from the wall outlet. To disconnect the AC power cord (mains lead), grasp the plug itself; never pull the cord.
- AC power cord must be changed only at the qualified service shop.

#### On placement

- Place the player in a location with adequate ventilation to prevent heat build-up in the player.
- Do not place the player on a soft surface such as a rug that might block the ventilation holes on the bottom.
- Do not place the player in a location near heat sources, or in a place subject to direct sunlight, excessive dust or mechanical shock.

#### **On operation**

• If the player is brought directly from a cold to a warm location, or is placed in a very damp room, moisture may condense on the lenses inside the player. Should this occur, the player may not operate properly. In this case, leave the player turned on for about an hour until the moisture evaporates.

#### On adjusting volume

 Do not turn up the volume while listening to a portion with very low level inputs or no audio signals. If you do, the speakers may be damaged when a peak level portion is played.

#### On cleaning

• Clean the cabinet, panel and controls with a soft cloth slightly moistened with a mild detergent solution. Do not use any type of abrasive pad, scouring powder or solvent such as alcohol or benzine.

#### On transportation

• When transporting the player, open the front cover then remove all the discs from the player and turn the power off.

If you have any questions or problems concerning your player, please consult your nearest Sony dealer.

### **Notes on CDs**

#### **On handling CDs**

- To keep the disc clean, handle the disc carefully.
- Do not stick paper or tape on the disc.

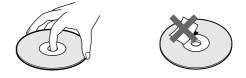

- Do not expose the disc to direct sunlight or heat sources such as hot air ducts, nor leave it in a car parked in direct sunlight as there can be considerable rise in temperature inside the car.
- After removing a disc from the disc slot, store the disc in its case.

#### On cleaning

• Before playing, clean the disc with a cleaning cloth. Wipe the disc from the center out.

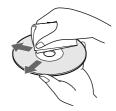

• Do not use solvents such as benzine, thinner, commercially available cleaners or anti-static spray intended for vinyl LPs.

# **Troubleshooting**

If you experience any of the following difficulties while using the player, use this troubleshooting guide to help you remedy the problem. Should any problem persist, consult your nearest Sony dealer.

#### There is no sound.

- →Check that the player is connected securely.
- → Make sure you operate the amplifier correctly.

#### The CD does not play.

- ➡There is no CD in a slot ("–NO DISC–" appears).
  - Insert a CD.
- ➡Insert the CD with the label side facing right.  $\rightarrow$ Clean the CD (see page 38).
- ➡Moisture has condensed inside the player. Open the front cover and leave the player turned on for about an hour (see page 38).

#### The remote does not function.

- ➡ Remove obstacles in the path of the remote and the player.
- $\rightarrow$ Point the remote at the remote sensor  $\blacksquare$  on the player.
- $\rightarrow$ Be sure to connect the player and the transmitter/receiver correctly.
- $\rightarrow$  Be sure to set up the remote correctly.
- →Turn both the player and the transmitter/ receiver on.
- $\blacksquare$  Point the remote at the remote sensor  $\blacksquare$  on the player and the transmitter/receiver.
- ➡Replace all the batteries in the remote with new ones if  $\square$  appears in the remote's display.

#### The player functions incorrectly.

→The microcomputer chips may be operating incorrectly. Disconnect the AC power cord, then connect it back to the wall outlet to reset the player.

# **Specifications**

#### Compact disc player

| Laser                 | Semiconductor laser ( $\lambda$ = 780 nm)<br>Emission duration: continuous                                                                                            |
|-----------------------|----------------------------------------------------------------------------------------------------|
| Laser output          | Max 44.6 µW*<br>* This output is the value measured at<br>a distance of 200 mm from the<br>objective lens surface on the Optical<br>Pick-up block with 7 mm aperture. |
| Frequency response    | 20 Hz to 20 kHz ±0.5 dB                                                                                                    |
| Signal-to-noise ratio | More than 108 dB                                                                                                    |
| Dynamic range         | More than 98 dB                                                                                                    |
| Harmonic distortion   | Less than 0.0045 %                                                                                                    |
| Channel separation    | More than 100 dB                                                                                                    |

#### Outputs

|                          | Jack<br>type                   | Maximum<br>output<br>level | Load impedance      |
|--------------------------|--------------------------------|----------------------------|---------------------|
| LINE OUT                 | Phono<br>jacks                 | 2 V<br>(at 50 kilohms)     | Over 10 kilohms     |
| DIGITAL OUT<br>(OPTICAL) | Optical<br>output<br>connector | –18 dBm                    | Wave length: 660 nm |

#### General

#### Power requirements

| Where purchased                 | Power requirements                                                                                                    |  |
|---------------------------------|----------------------------------------------------------------------------------------------------|--|
| USA                             | 120 V AC, 60 Hz                                                                                                    |  |
| UK                              | 220 V – 230 V AC, 50/60 Hz                                                                                             |  |
| Power consumption               | 13 W                                                                                                    |  |
| Dimensions (approx.)<br>(w/h/d) | When the front cover is closed $430 \times 200 \times 480$ mm ( $17 \times 77/8 \times 19$ in.) incl. projecting parts |  |
| Mass (approx.)                  | 9.5 kg (21 lbs)                                                                                                    |  |
| Supplied accessories            |                                                                                                    |  |

Supplied accessories

- Audio cord (1) • CD booklet holders (2) and label (1)
- DC-cable (1)
- Monaural (2P) mini-plug cord (1) • Remote commander (remote) (1)
- Sony LR6 batteries (3)
- Transmitter/receiver (1)

Design and specifications are subject to change without notice.

### Index

#### A, B

Advanced Mega Control 26 AMS 18 Automatic Music Sensor 18

#### С

CD TEXT 15 Connecting 5 another CD player 9 Continuous Play 12 CONTROL A1 5 X-Fade Play 28 Custom Files Delete Bank 32 Disc Memo 29 Group File 33 Hit List 35 what you can do with 29

#### D

Delete Bank 32 Disc Memo 29

#### Е

Erasing Custom Files 29 Delete Bank 33 Disc Memo 30, 31 Group Memo 34 Hit List 36 programs 22, 24 remote's memory 9

#### F

Fading 27

#### G

Grouping Discs 33

#### Η

Handling CDs 38 Hit List 35 Hookups overview 5

#### 

Inserting CDs 10

#### Ј, К

JOG dial 10

#### L

Labeling a disc 29 Locating a specific point 18 a specific track 18 by monitoring 19 by observing the display 19 directly 17 discs 16 using AMS 18

#### Μ

Memo Scan 17 Memo Search 16

#### N, O

No-Delay Play 28

#### P, Q

Playback Continuous Play 12 Group Play 34 Program Play 21 Repeat Play 20 Shuffle Play 20 Program changing 22, 24 checking 22 erasing 22, 24

#### R

Remote control 4, 6 Repeating 20 Rotary table 10

#### S

Searching. See Locating Selecting a disc 16 Selecting the language 15 Shuffle Play on all discs 21 on one disc 21 Specifying the next disc 18 Storing information about CDs 29 specific tracks 32

#### Т

Timer Play 25 Total playing time 14 Troubleshooting 39

#### U, V, W, X, Y, Z

Unpacking 4

#### Names of controls

#### **Buttons**

BACK 35 CAPS 31 CHECK 22, 32 CLEAR 21, 29, 33, 36 CONTINUE 12,21 X-FADE 28 DEL 31 DISC 17, 21, 23 DISC SKIP +/- 13 ENTER 17, 23, 36 GROUP 35 GROUP 1 – 8 33 GROUP FILE 33 HIGH-LIGHT 15 HIT LIST 36 INPUT 29,36 MEGA CONTROL 26 MEMO INPUT  $\leftarrow$  /  $\rightarrow$ 31 MEMO SCAN 17 MEMO SEARCH 16 MENU 7 NO DELAY 28 Number 17 合 OPEN/CLOSE 10 PLAYER SELECT 10, 26 PROGRAM 21,23 REPEAT 20 SHUFFLE 21 SPACE 31 TIME/TEXT 14 TRACK 19 MA/DDI 13 ▷ 13 13 13 ▶ 19 ◀◀/▶▶ 19 >10 19,23

#### Switches

TIMER 25

#### Jacks

LINE OUT 9 S-LINK/CONTROL A1 5 TO TMR-IA10 5 2ND CD IN 9

#### Connectors

DIGITAL OUT (OPTICAL) 5

#### Others

COMMAND MODE selector 10 Disc slots 11 Display 14 Easy scroll key 7 Front cover 10 JOG dial 10 Remote's display 7 Rotary table 10 Free Manuals Download Website <u>http://myh66.com</u> <u>http://usermanuals.us</u> <u>http://www.somanuals.com</u> <u>http://www.4manuals.cc</u> <u>http://www.4manuals.cc</u> <u>http://www.4manuals.cc</u> <u>http://www.4manuals.com</u> <u>http://www.404manual.com</u> <u>http://www.luxmanual.com</u> <u>http://aubethermostatmanual.com</u> Golf course search by state

http://golfingnear.com Email search by domain

http://emailbydomain.com Auto manuals search

http://auto.somanuals.com TV manuals search

http://tv.somanuals.com